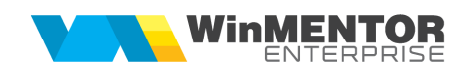

## **Structură import formular IFRS din fișier XLS**

Fișierul de configurare import trebuie să se numească **ImportXLS.ini**, să se afle în directorul de unde se lansează executabilul WinMENTOR Enterprise și să aibă structura de mai jos:

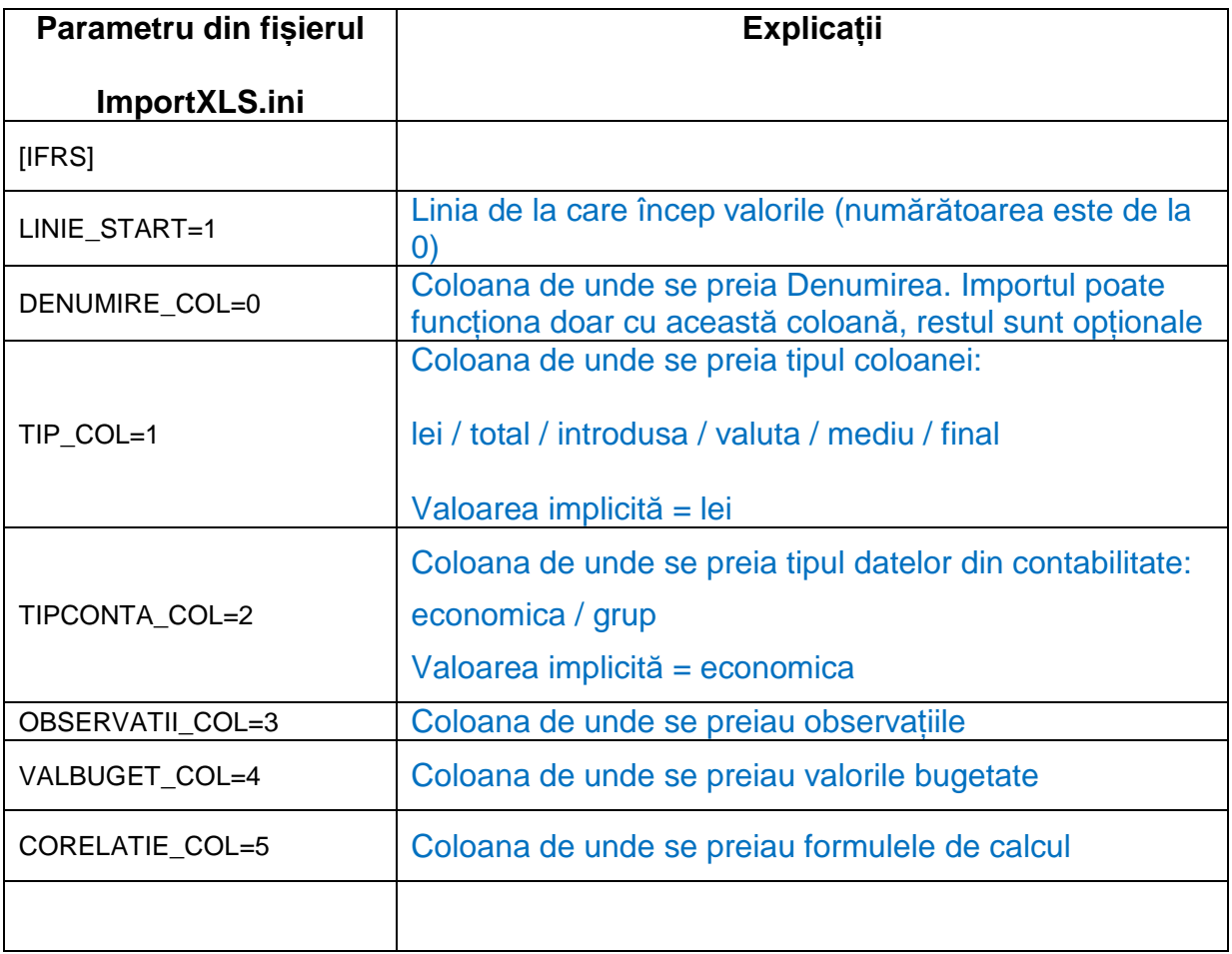

 Preluarea din fișiere externe în format XLS a structurilor rapoartelor IFRS se face din macheta formular IFRS > tabul Linii > + albastru.